# ขั้นตอนการใช้บริการ  $\mathsf{BOOK}\mathsf{DELIVERY}$ ในส่วนของผู้รับบริการ

Sumal Chausaraku

2561

#### <u>ขั้นตอนการใช้บริการ Book Delivery ในส่วนของผู้รับบริการ</u>

1. ค้นหาหนังสือที่ต้องการจากหน้า OPAC

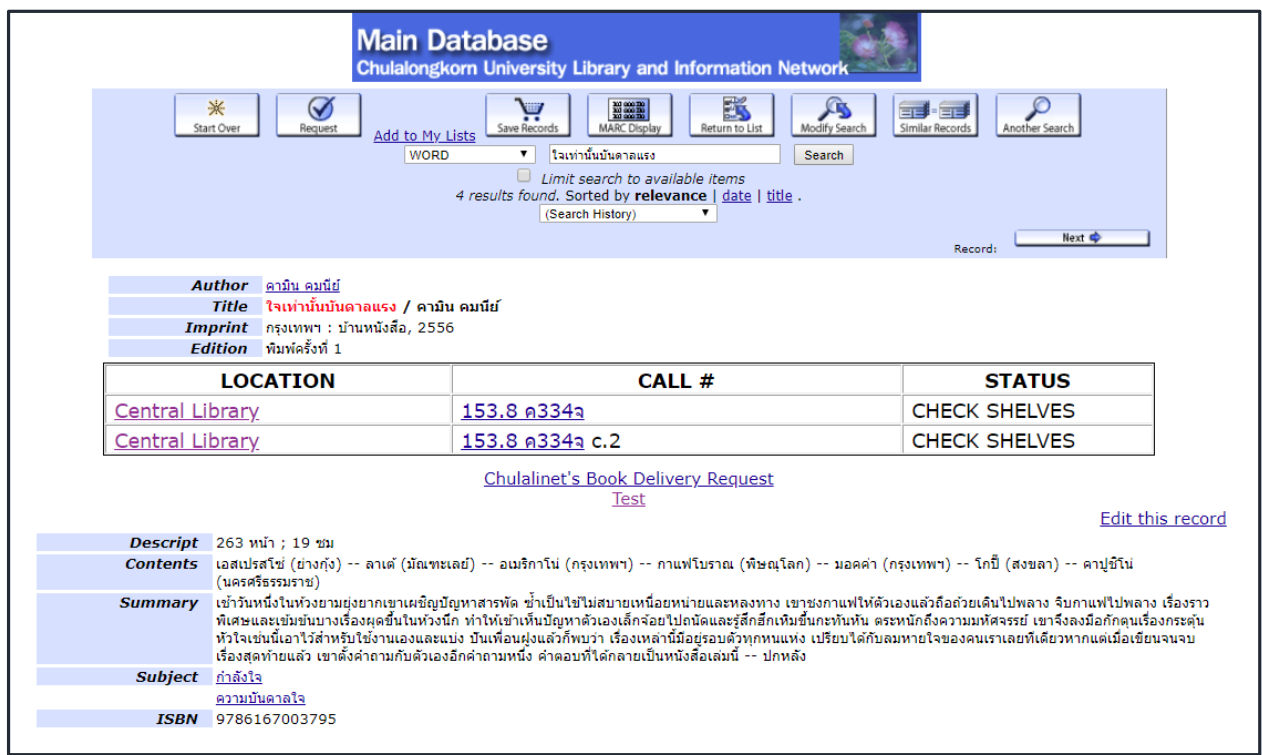

ถ้า STATUS ของหนังสือเป็น CATALOGING, LIB USE ONLY, DUE 18-12-18(หมายถึงหนังสือ ถูกยืมออกไป), STAFF ONLY จะไม่มี link Chulalinet's Book Delivery Requestแสดงว่าหนังสือ ้เล่มนั้น ไม่มีบริการยืมหนังสือระหว่างห้องสมุด

2. คลิกที่ Chulalinet's Book Delivery Request เพื่อแจ้งขอใช้บริการ

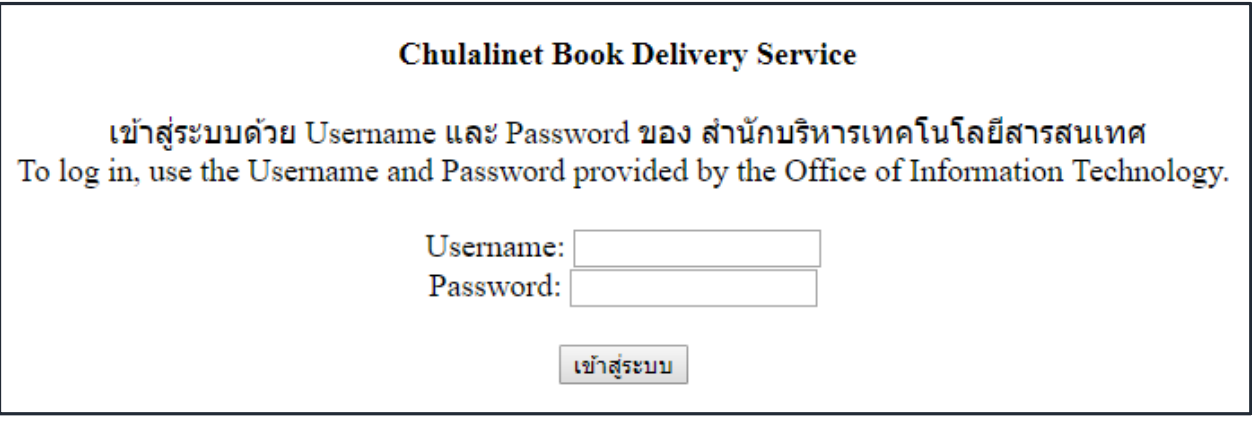

- 3. คีย์ Username และ Password เพื่อยืนยันตนเองว่าเป็นประชาคมจุฬาฯ และเข้าสู่ระบบ
- 4. ระบบจะแสดงเงื่อนไขในการบริการ และแบบฟอร์มคำขอใช้บริการ

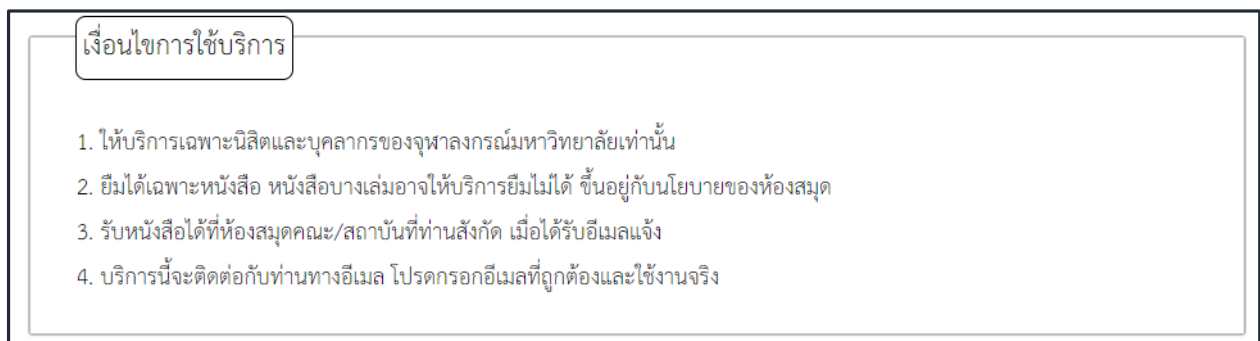

5. แบบฟอร์มคำขอใช้บริการ ประกอบด้วย ข้อมูลหนังสือที่ต้องการยืม และข้อมูลผู้ยืม ส่วนข้อมูลผู้ยืม ระบบจะหาชื่อ-นามสกุล คณะหรือหน่วยงานที่สังกัด สถานภาพ และผู้แจ้ง ยืมกรอกอีเมลและเบอร์โทรศัพท์และหมายเหตุ (ถ้ามี)

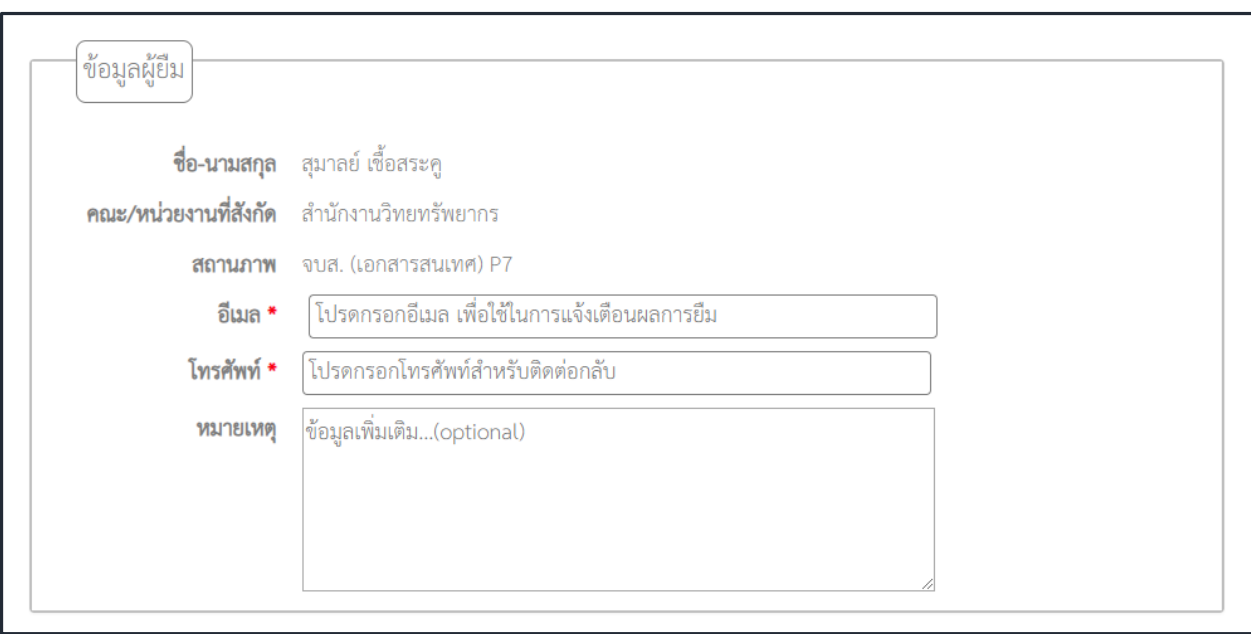

6. ส่วนข้อมูลหนังสือที่ต้องการยืม ถ้าหนังสือที่ยืมในหน้า OPAC มี Location ของหนังสือ เพียงแห่งเดียว และหนังสือเรื่องนั้นไม่มีเล่มต่อเนื่อง (เล่ม 1,เล่ม 2,..). และหนังสือเล่มนั้นมี สถานะ CHECK SHELVES ข้อมูลหนังสือที่ต้องการยืม จะมีข้อมูลครบ ไม่ต้องใส่ข้อมูล เพิ่มเติม ตัวอย่างเช่น

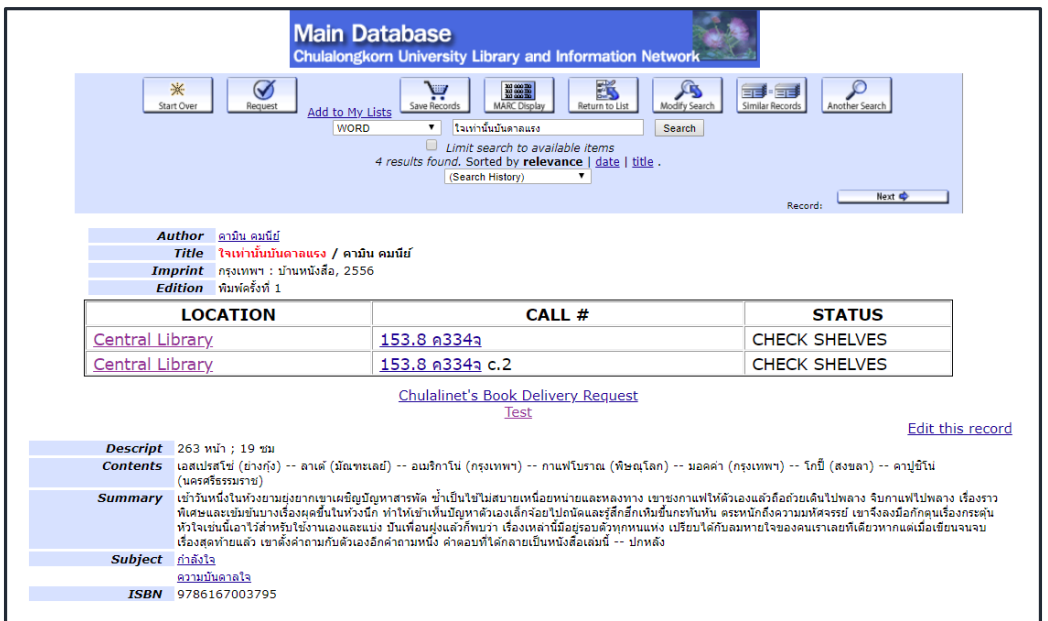

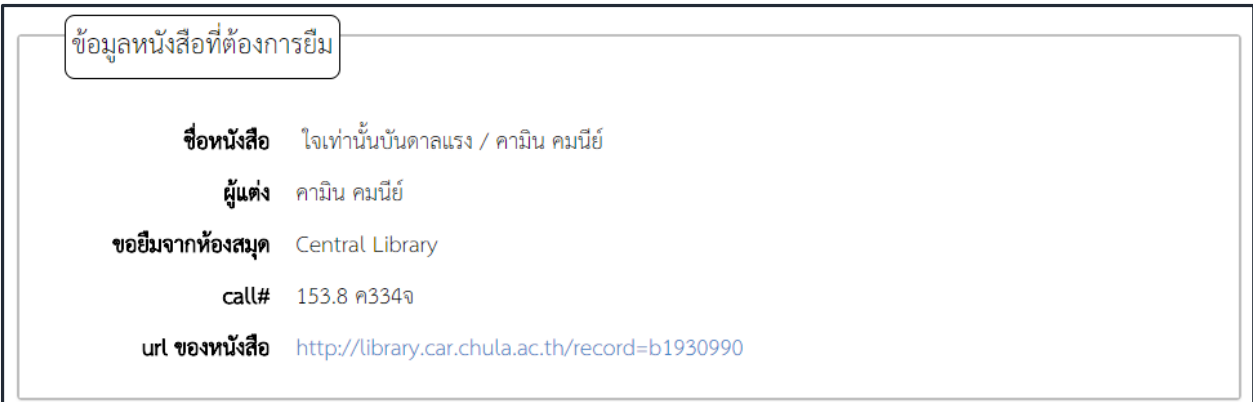

ระบบจะหา URL ของหนังสือมาให้ โดยเอาเลข Bib ของหนังสือเล่มนั้นมาใส่ใน URL เลย แต่ถ้าหนังสือที่ยืมในหน้า OPAC มีหลาย Location ผู้แจ้งขอยืมจะต้องเลือก Location ใน แบบฟอร์มข้อมูลหนังสือที่ต้องการยืม ตัวอย่างเช่น

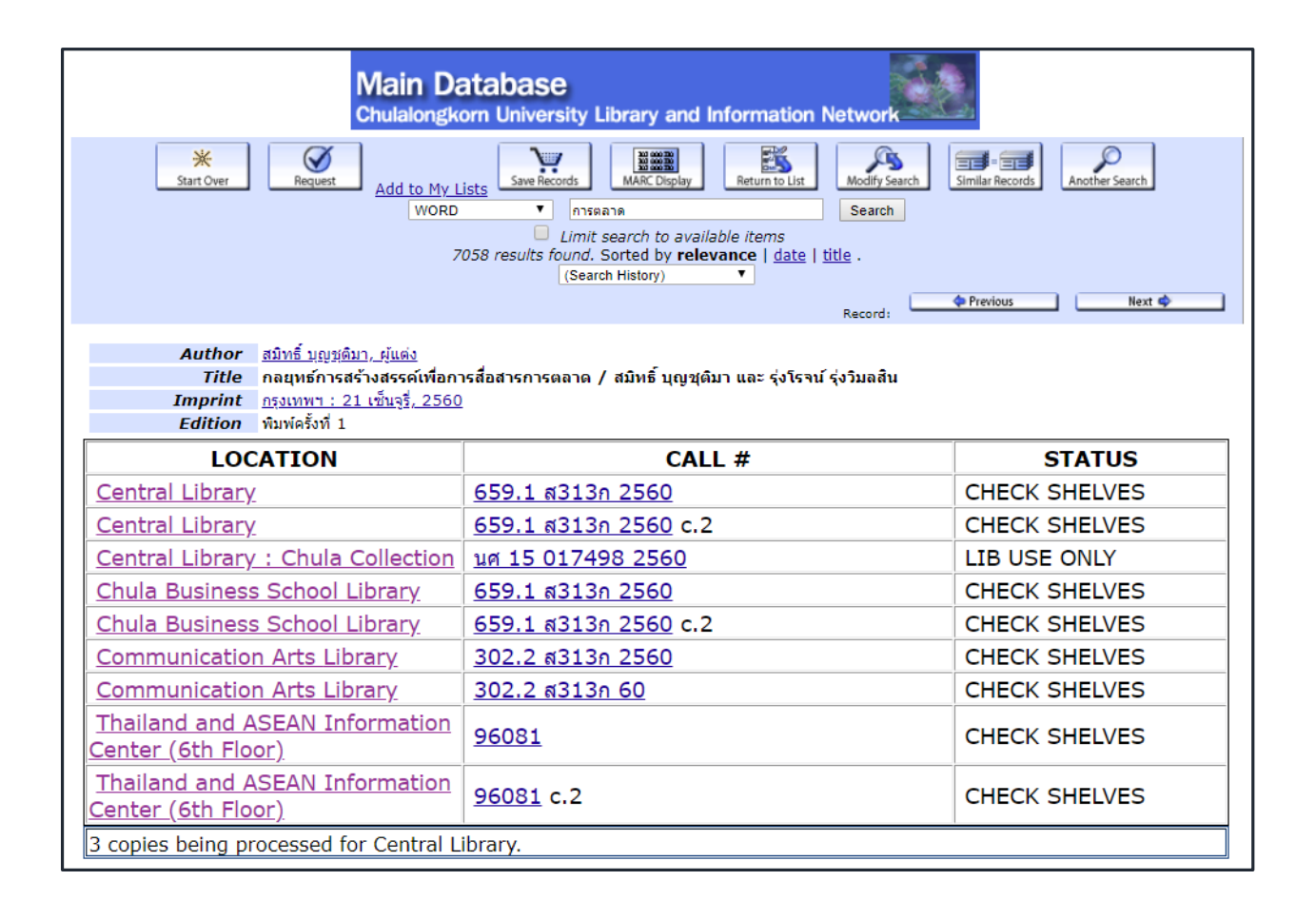

หนังสือที่ขอยืมได้ STATUS ต้องเป็น CHECK SHELVES จากภาพด้านล่าง รายการห้องสมุดที่ ต้องการยืมจะไม่มี Central Library : Chula Collection เพราะมี STATUS เป็น LIB USE ONLY

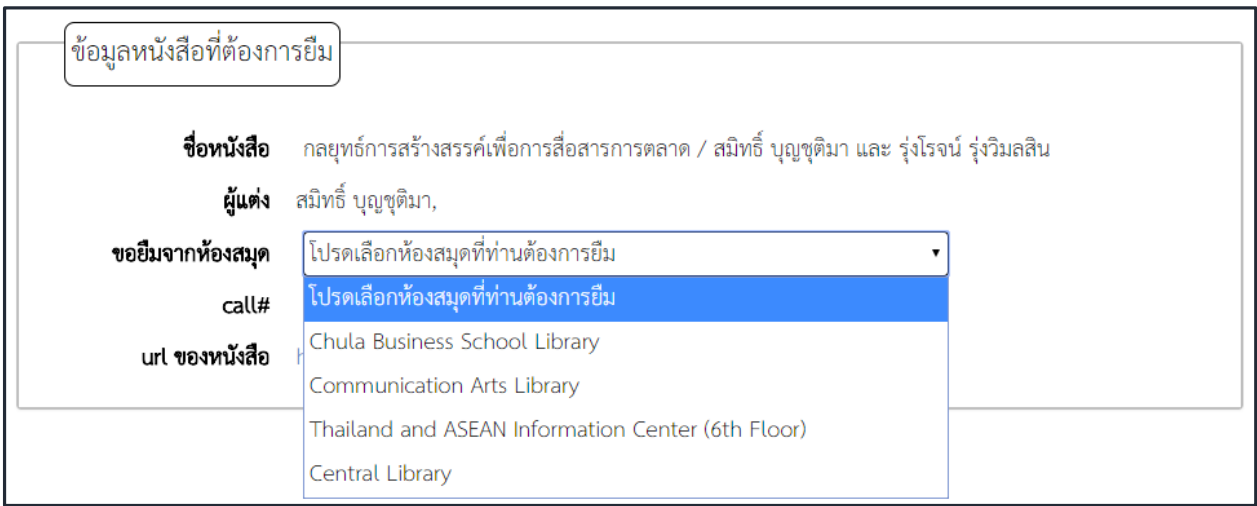

เมื่อเลือกห้องสมุดที่ต้องการยืมแล้ว ข้อมูล call# ของห้องสมุดที่เลือกจะปรากฏโดยอัตโนมัติ

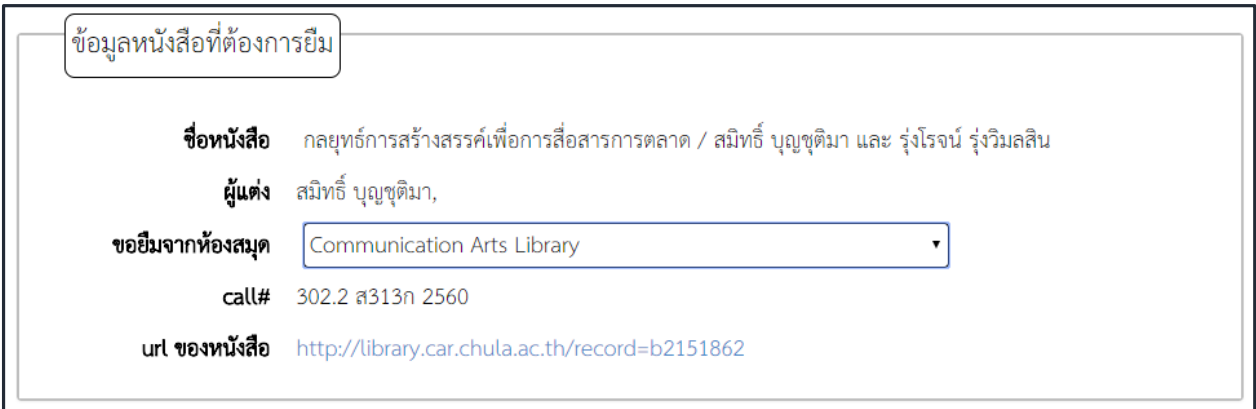

แต่ถ้าหนังสือที่ยืมในหน้า OPAC มีเล่มต่อเนื่อง (เล่ม 1,เล่ม 2) ผู้แจ้งขอยืมต้องใส่ Call# เล่มที่ ต้องการยืมด้วย ตัวอย่างเช่น

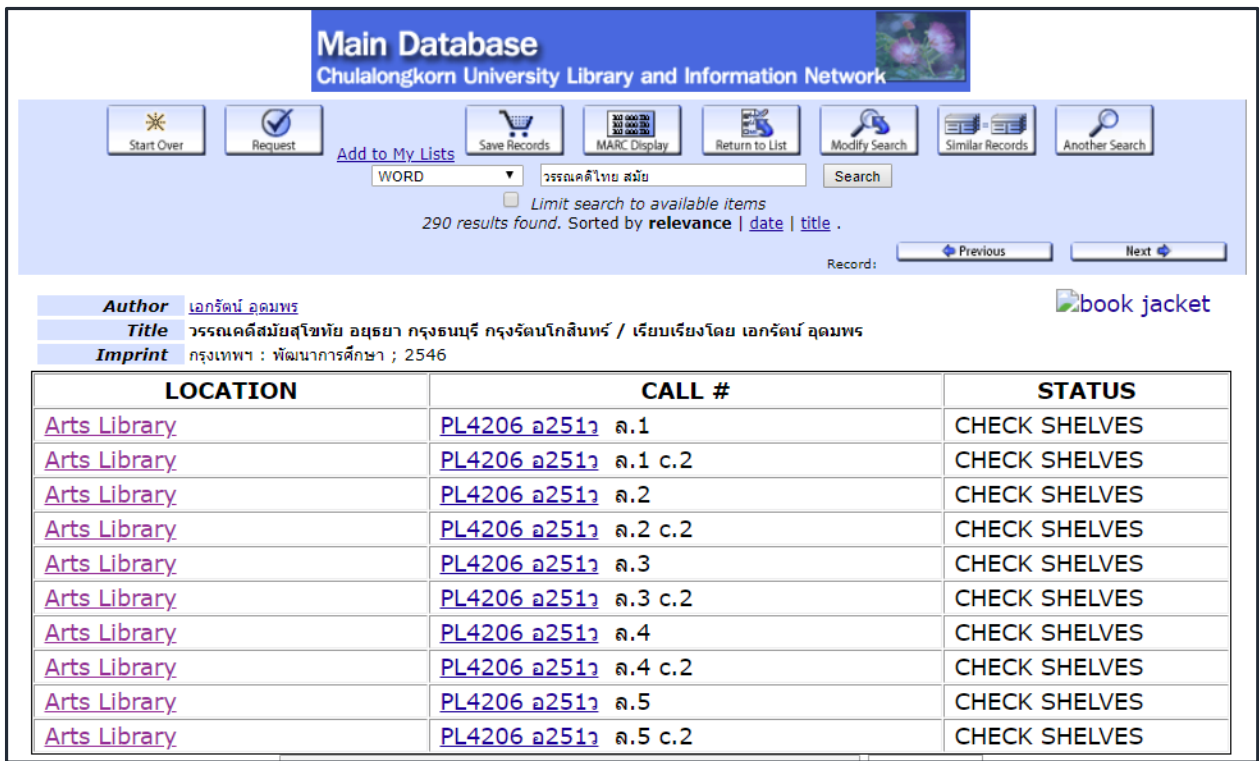

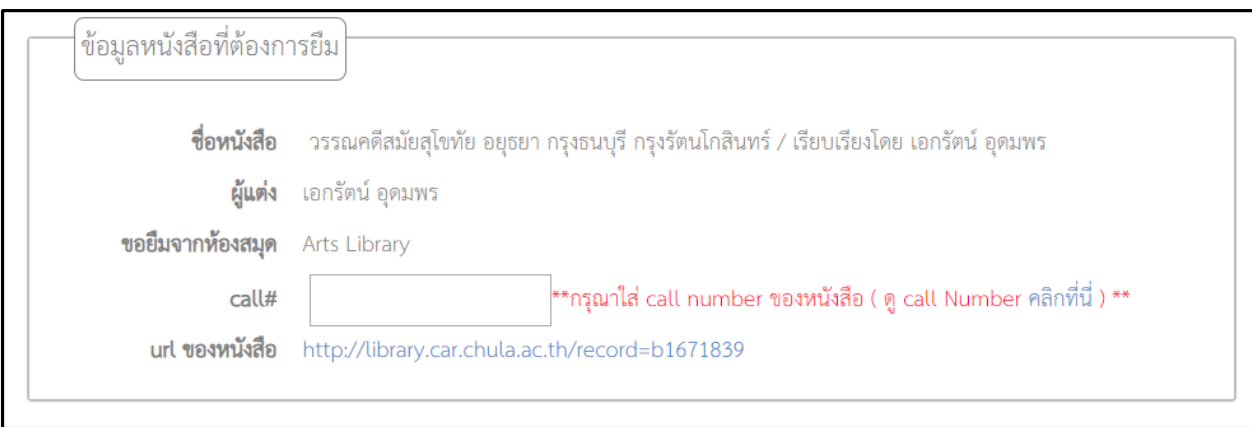

- 7. คลิกแจ้งขอยืมเมื่อกรอกข้อมูลครบทุกช่องจะได้หน้าจอต่อไป
- 8. หน้าจอจะแสดงให้เห็นรายละเอียดการยืม

## Chulalinet Book Delivery Service

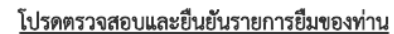

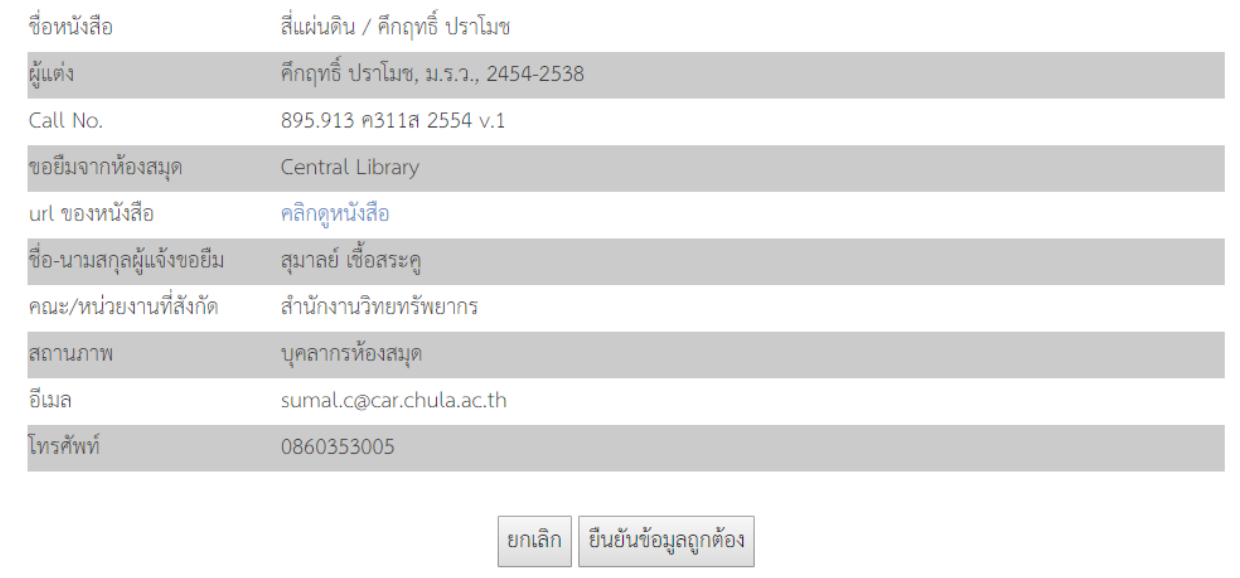

9. ถ้ากดปุ่ มยกเลิก กระบวนการจะจบ ณ จุดนี ้

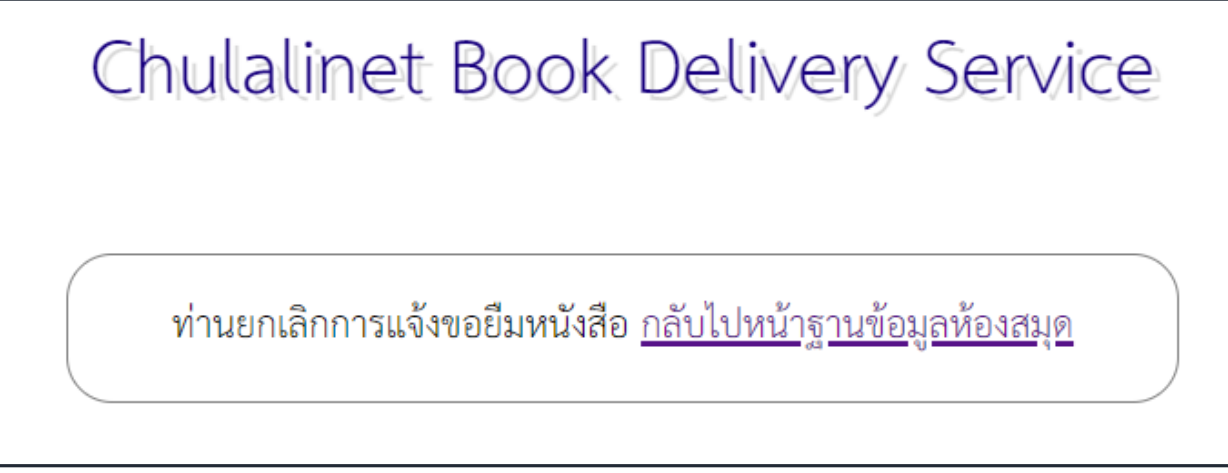

10.ถ้ากดปุ่ มยืนยันข้อมูลถูกต้อง

- ระบบจะตรวจสอบว่าห้องสมุดเจ้าของหนังสือกับคณะ/หน่วยงานที่สังกัดของผู้แจ้ง ขคยืมเป็นที่เดียวกันหรือไม่ ถ้าใช่ จะแสดงหน้าจอ

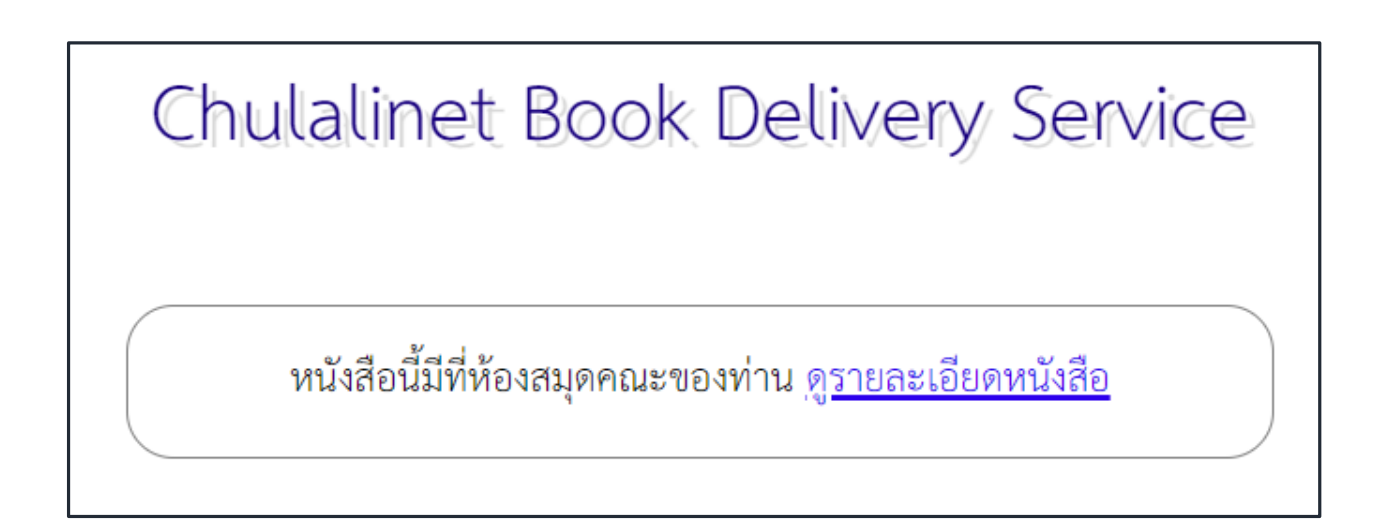

- ระบบจะตรวจสอบว่า ผู้แจ้งยืมเป็นนิสิตปริญญาตรี และขอยืมหนังสือจากสถาบัน ภาษาหรือไม่ ถ้าใช่ จะแสดงหน้าจอ

Chulalinet Book Delivery Service

สถาบันภาษาให้บริการยืมคืนหนังสือระหว่างห้องสมุดในจุฬาเฉพาะนิสิต ปริญญาโทขึ้นไป และบุคคลากรจุฬาฯ

- ระบบจะตรวจสอบว่าหนังสือที่ยืมเป็นวิทยานิพนธ์หรือไม่ ถ้าใช่จะแสดงหน้าจอ

# Chulalinet Book Delivery Service

#### วิทยานิพนธ์ ไม่สามารถยืมระหว่างห้องสมุดได้

- ระบบจะตรวจสอบว่าห้องสมุดที่ให้บริการ Book delivery ปิดบริการในวันที่มีคน แจ้งขอยืมหนังสือหรือไม่ ถ้าห้องสมุดเจ้าของหนังสือปิดบริการในวันนั้น จะแสดง ข้อความ

### Chulalinet Book Delivery Service

ห้องสมุดคณะสถาปัตยกรรมศาสตร์ ปิดบริการตั้งแต่วันที่ 31 พ.ค. 61 ถึงวันที่ 1 มิ.ย. 61 สามารถใช้บริการได้หลังวันที่ 1 มิ.ย. 61

- ระบบจะตรวจสอบว่าในวันที่แจ้งยืม ผู้แจ้งยืมยืมหนังสือมาครบ 3 เล่มแล้วหรือยัง ถ้าใช่จะแสดงขัดความ

### Chulalinet Book Delivery Service

Book Delivery สามารถยืมได้ไม่เกิน 3 เล่มต่อ 1 รอบการส่ง

- ระบบจะตรวจสอบว่าห้องสมุดที่ผู้แจ้งขอยืมเข้าร่วมบริการ Book Delivery หรือไม่ ถ้าไม่ได้เข้าร่วม จะแสดงข้อความ

Chulalinet Book Delivery Service

Thai Music Library ไม่ได้เข้าร่วมบริการ Book Delivery

11.ถ้าตรวจสอบทุกเงื่อนไขแล้ว ไม่พบปัญหาใด จะแสดงข้อความ

Chulalinet Book Delivery Service

เสร็จสิ้นขั้นตอนการขอยืม อีเมลแจ้งผลการขอยืมจะส่งถึงท่านเร็ว ๆ นี้